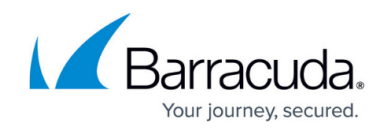

# **How to Configure the DHCP Relay Agent**

#### <https://campus.barracuda.com/doc/73007431/>

The DHCP Relay service allows you to pass DHCP broadcast messages to network segments a client computer is not directly attached to. DHCP relaying can be used to share a single DHCP server across logical network segments that are separated by a firewall. The DHCP Relay service does not handle IP addresses. It sends unicast messages instead of broadcast messages.

#### **DHCP Relay Agent Between Two LANs:**

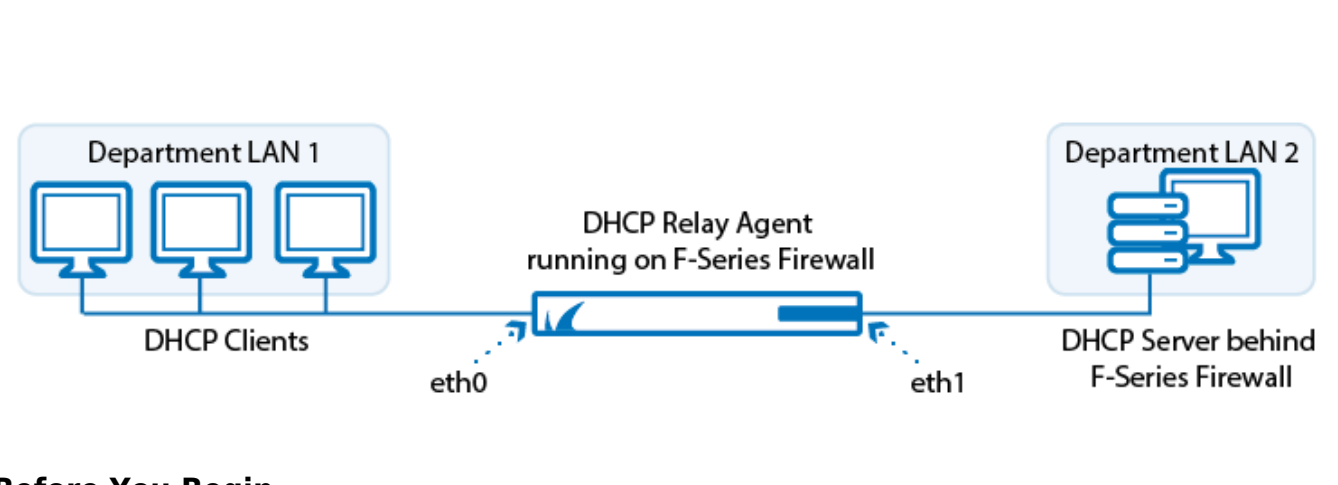

### **Before You Begin**

If you are using both DHCP and a DHCP Relay on the same firewall, verify that both services are not using the same interface.

### **Configure the DHCP Relay Agent**

- 1. Go to **NETWORK > DHCP Relay**.
- 2. Select **Enable DHCP Relay**.
- 3. From the **Relay Interfaces** list, select the network interfaces that are used by the DHCP relay agent to connect to the DHCP server and client networks. To add the interface, click **+** after each selection.

If you must configure multiple relay agents in a cascaded environment, do not specify the server-side interface of the cascaded ('border') relay agent. For more information, read the following section.

4. In the **DHCP Server IPs** field, add the IP addresses of the DHCP servers. Click **+** after each entry.

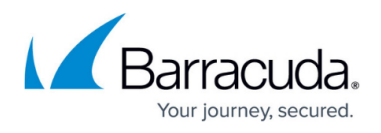

- 5. Enter the **UDP Port** the relay agent is listening on. Default: 67
- 6. Enable **Add Agent ID** if you want the DHCP relay agent to add an Agent ID (AID) to the transmitted packets. An AID indicates that the data has been relayed.
- 7. Enter the **Max. DHCP packet Size** in bytes. Default: 1400
- 8. From the **Agent ID Relay Policy** list, select how your DHCP relay agent handles DHCP packets that are already flagged by an AID from another agent:
	- **Append** (default) Attach your AID to the existing AID.
		- **Replace** Replaces the existing AID with your AID.
		- **Forward** Passes DHCP packets without any modification.
		- **Discard** Discards DHCP packets that are already flagged by an AID.
- 9. From the **Agent ID Mismatch Policy** list, select how your DHCP relay agent handles DHCP server replies that do not contain its AID:
	- **Discard** (default) Discards the DHCP packet.
	- **Forward** Forwards the DHCP packet to the DHCP client.

The **Agent ID Mismatch Policy** setting is important when multiple relay agents serve the DHCP server.

- 10. Enter the **Max.Packet Hop Count** to avoid infinite packet loops (default: 10).
- 11. Select **Forward Unicast Packets** if Bootstrap/BOOTP unicast messages should be forwarded by the DHCP relay.

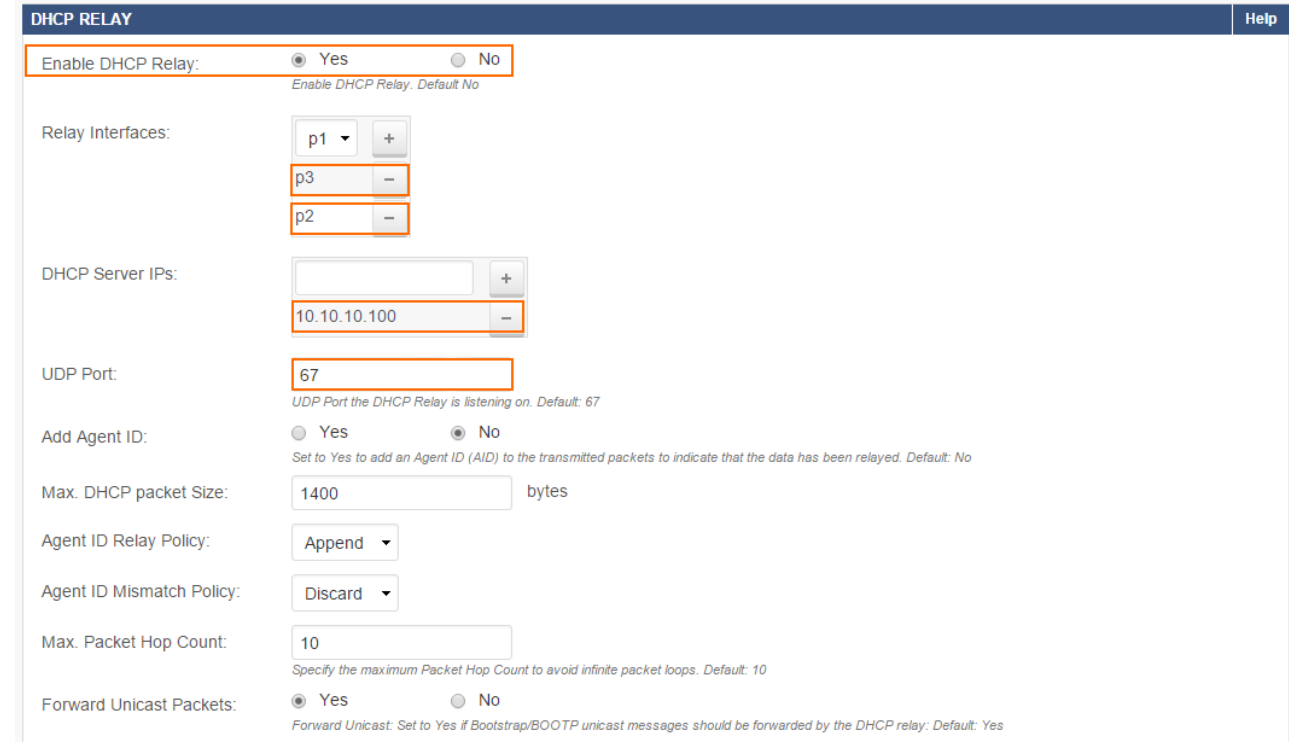

12. Click **Save**.

# **Cascading DHCP Relay Agents**

Only use cascading DHCP relay agents if a client subnet is connected to the server-side DHCP

# Barracuda CloudGen Firewall

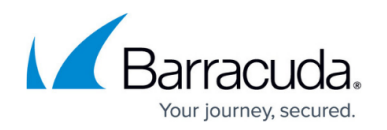

#### relay agent.

The DHCP relay agent is not designed for cascaded use. If you must configure multiple relay agents in a cascaded environment, do not specify the server-side interface of the cascaded ('border') relay agent in the configuration; otherwise, this will lead to conflicts. In this example, two client subnets are connected to DHCP relay agents 1 and 2. When you configure the relay agents, the interfaces listening to broadcast requests from the clients (eth1 and eth4) must be specified as relay interfaces. The server-side interface of relay agent 2 (eth5), which is connected to the DHCP server, must NOT be specified.

#### **Cascading DHCP Relay Agents with Interfaces to be Configured:**

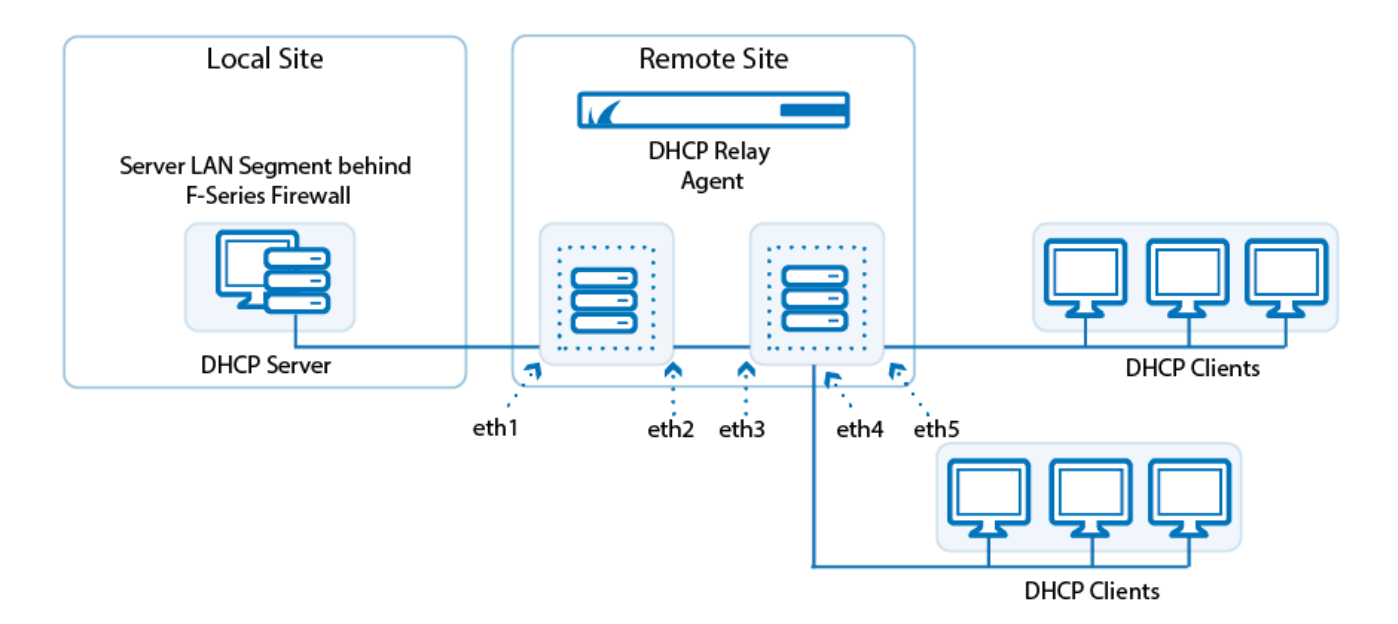

# Barracuda CloudGen Firewall

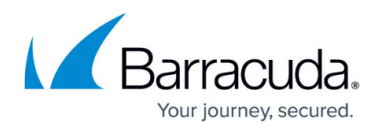

# **Figures**

- 1. dhcp relay 01.png
- 2. dhcp\_relay\_02.png
- 3. dhcp\_relay\_cascade.png

© Barracuda Networks Inc., 2020 The information contained within this document is confidential and proprietary to Barracuda Networks Inc. No portion of this document may be copied, distributed, publicized or used for other than internal documentary purposes without the written consent of an official representative of Barracuda Networks Inc. All specifications are subject to change without notice. Barracuda Networks Inc. assumes no responsibility for any inaccuracies in this document. Barracuda Networks Inc. reserves the right to change, modify, transfer, or otherwise revise this publication without notice.